# CS 162 Intro to Computer Science II

Lecture 8 File Separation Compilation & Makefile Begin File I/O 1/31/24

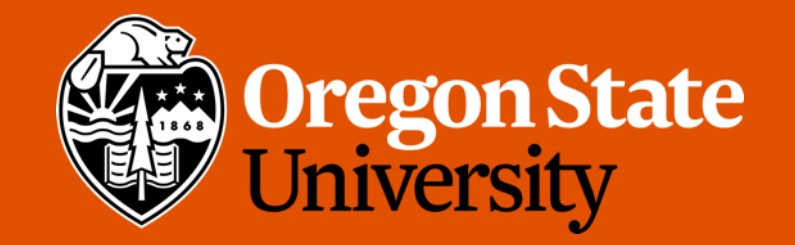

### Odds and Ends

• Assignment 2, design 2 posted

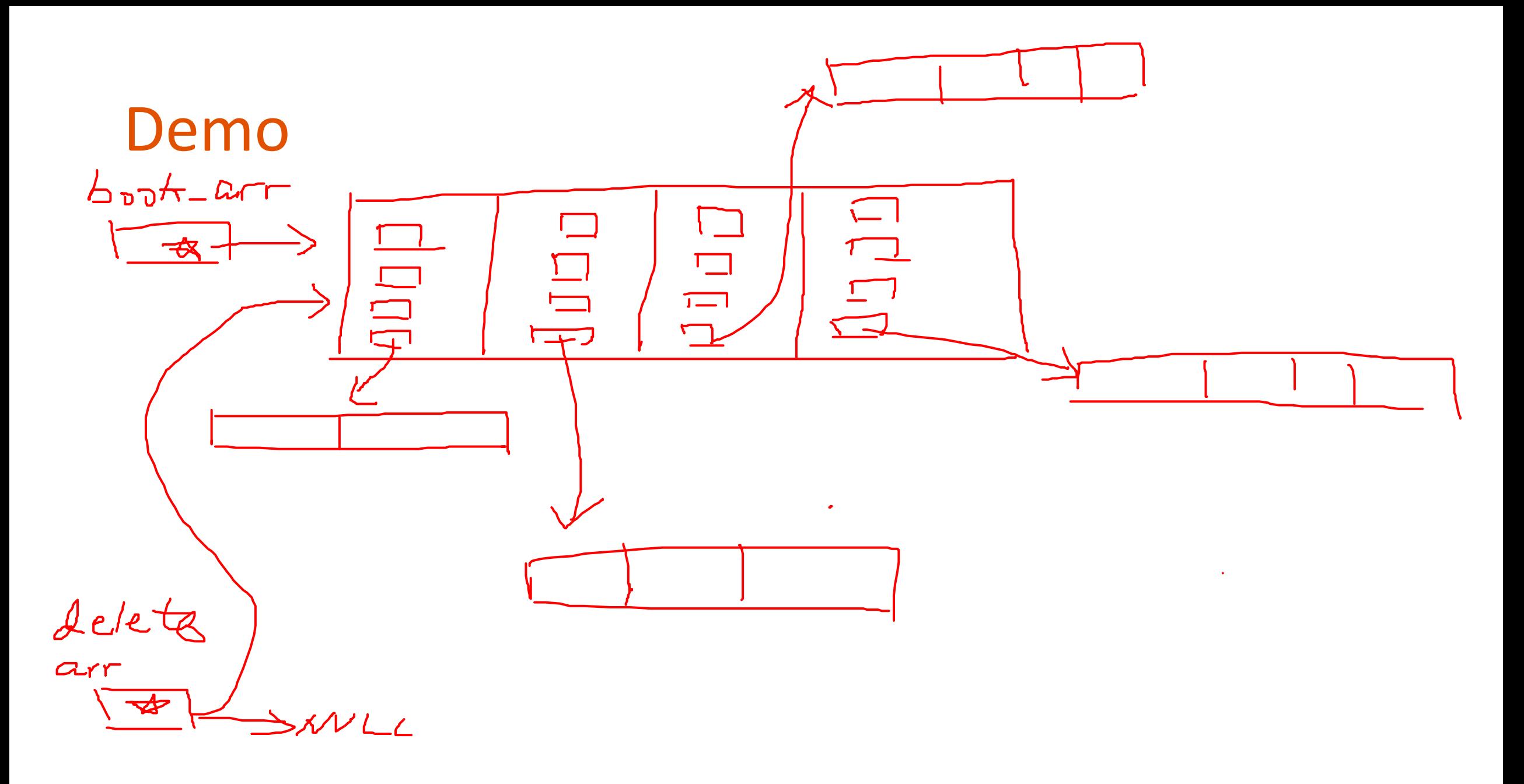

3

# Today's Topics:

- File Separation
	- Header Guard
- Compilation and Makefile
- Begin File I/O

### Why do we separate files?

- Programs can get very large, making them difficult to navigate
	- Real-life code bases can be millions of lines. Imagine how hard writing code in a 1 million-line file would be…
- Reuse functions in many applications
- Compiling code can take a long time
	- The time increases as the code grows

#### How do we separate files?

- Different ways to separate files
- $\checkmark$  By classes
	- By common functionality
- Different file types
	- Interface file (.h): description of all reusable parts
		- Prototypes for reusable functions
		- Struct (and later, class) definitions
		- Important constant values
	- Implementation file (.cpp): actual implementation of the interface
		- Definitions of functions (function body) for all prototypes in corresponding .h
	- Driver file (.cpp): the part that you execute to accomplish some specific goal
		- Where main () lives with all relevant libraries included

#### Food for thought …

• What happens if you try to define the same variable or struct more than once?

```
int global var;
                                       ./duplicate.cpp:2:6: error: conflicting
char global var;
                                       declaration 'char global var'
                                        char global var;
int main() { 
                                       ./duplicate.cpp:1:5: error: 'global var' has
            // do something 
                                       a previous declaration as 'int global var'
           return 0; 
                                        int global var;
}
```
#### When could this happen?

- Suppose that the book structure is defined inside a header file:  $\text{book.h}$ 
	- Imagine that the  $book.h$  file is included in the main file
	- Now suppose we include another file collections.h which in turn includes book.h

```
// book.h
struct book { 
   int pages; 
   string title; 
   int num authors;
   string* authors; 
};
```
 $//$  main.cpp #include "book.h" #include "collections.h"

```
int main()return 0;
```

```
// collections.h
#include "book.h"
#include "movie.h"
```
 $//$  other code... // perhaps something // that relies on the // book struct

## When could this happen?

- Suppose that the book structure is defined inside a header file:  $\text{book.h}$ 
	- Imagine that the  $book.h$  file is included in the main file
	- Now suppose we include another file collections.h which in turn includes book.h

```
$ g++ ./main.cppIn file included from ./collections.h:2:0,
                 from ./main.cpp:6:./book.h:1:8: error: redefinition of 'struct book'
 struct book {
In file included from ./main.cpp:5:0:
./book.h:1:8: error: previous definition of 'struct book'
 struct book {
```
#### How to avoid this problem?

#### • Use Header Guards

- Conditional preprocessor directives
	- Recall that these lines starting with "#"
- This strategy is standard in header files (.h)

```
// book.h
```
**#ifndef BOOK\_H** 

```
#define BOOK_H
```

```
struct book { 
   int pages; 
   string title; 
   int num authors;
    string* authors; 
}; 
#endif
```
# Today's Topics:

- Compilation & Makefile
- Begin File I/O

#### Compilation

- Process of compilation
	- **Preprocessing**: expands all preprocessors like #include, #define, #ifndef, etc. into pure C++ code
	- *Compilation*: parses the pure C++ code into assembly code
	- *Assembly*: translates the assembly code into machine code
		- Object files produced
	- *Linking*: link all of the object files produced by the assembler and produce the final output of compilation, which is often an executable file

\*Happen behind the scene when you run  $q++$ 

#### Compilation – can be interrupted

- Very useful when interrupting after assembly but before linking
	- Produce one or more object files but no executable
	- How? Add  $-c$  option, e.g:

g++ **-c** book.cpp

- This would produce an object file,  $\text{book.o}$ , if no syntax errors in book.cpp
- Benefits of stopping before linking
	- Only compile a subset of your program (files that have changed)
		- The rest of your program doesn't need to be re-compiled
	- Greatly speed up the whole compilation process
	- Help debugging
		- Tell if that is a linking issue or a syntax error

#### In real practice…

- Suppose we have a program that's factored into the following files:
	- Interface/implementation:
		- book.h, book.cpp
		- bookshelf.h, bookshelf.cpp
		- library.h, library.cpp
	- Driver:
		- prog.cpp
- Preprocess, compile, and assemble all implementation files into object files

g++ -c book.cpp g++ -c bookshelf.cpp g++ -c library.cpp

• Produce executable by compiling the driver and linking it together with the object files produced by the previous step:

```
g++ prog.cpp book.o bookshelf.o library.o –o prog
```
# In real practice… (cont.)

• Find a bug in  $book$ .  $cpp$ . Make changes to that file and recompile it, stopping before linking:

g++ -c book.cpp

• Recompile the driver and link it with the new  $\text{book}.\circ$  and all of the old object files:

```
g++ prog.cpp book.o bookshelf.o library.o –o prog
```
- This ends up skipping the compilation process on the rest of our implementation files  $\rightarrow$  SAVES TIME!!!
- But need a lot of different  $q++$  commands to compile our program...

### Makefile

- Make A Unix utility helps automate the entire compilation process
	- Relies on a specification file: makefile
- A makefile may have multiple rules/commands, each of which consists of 3 things:
	- *Target*: the output file it is producing
	- *Dependencies*: components (files or other targets) this particular target depends
		- Optional
	- **Commands**: specify how to transform the dependencies into the target (e.g. g++ calls)
- General structure:

```
target: dependency dependency …
      command
```
- Note: The commands for a target are only run if one (or more) of the dependencies has been modified
	- Files that haven't changed won't be recompiled

# Makefile (cont.)

• A basic makefile for our project above might look like this:

```
prog: prog.cpp book.o bookshelf.o library.o
      g++ prog.cpp book.o bookshelf.o library.o –o prog
book.o: book.cpp book.h
      g++ -c book.cpp
bookshelf.o: bookshelf.cpp bookshelf.h
      g++ -c bookshelf.cpp
library.o: library.cpp library.h
      g++ -c library.cpp
```
To run the whole compilation, simply type: **make**

#### More makefile

- Other things we can do in makefile:
	- Use variables to make it easier to control
	- Add a target to clean up our working directory

```
CC=g++
exe_file=prog
$(exe_file): prog.cpp book.o bookshelf.o library.o
           $(CC) prog.cpp book.o bookshelf.o library.o –o $(exe_file)
book.o: book.cpp book.h
           $(CC) -c book.cpp
bookshelf.o: bookshelf.cpp bookshelf.h
           $(CC) -c bookshelf.cpp
library.o: library.cpp library.h
           $(CC) -c library.cpp
```
**clean:**

**rm –f \*.o \$(exe\_file)**

#### Makefile Demo…

#### Advanced makefile:

- Recall: How to compile our code with GDB (GNU Debugger)?
	- Add **–g** flag, i.e. g++ -c struct.cpp **-g**
- How to incorporate this into our makefile?

```
CC = q++ -qexe_file = prog
$(exe_file): prog.cpp struct.o
   $(CC) prog.cpp struct.o -o $(exe_file)
struct.o: struct.cpp struct.h
   $(CC) -c struct.cpp
clean:
```

```
rm -f * . o $ (exe file)
```
# File I/O

- File input output
- Allows us to read and write data to files for long term storage
- General algorithm
	- 1. Create file object
	- 2. Open the file
	- 3. Perform action on the file (read/write/etc.)
	- 4. Close the file

#### File Stream Objects

}

**#include <fstream>** //input output file stream class using namespace std; int main() {

**fstream f;** //create a file stream object **ifstream fin;** //create an **input-only** file stream **ofstream fout;** //create an **output-only** file stream return 0;

# Open the file

#### int main() {

```
fstream f; //create the object
f.open ("file.txt", ios::app); //open(const char* filename, mode)
return 0;
```
#### }

- Modes (default is input & output for fstream)
	- ios:: in  $\rightarrow$  input: file open for reading
	- ios::out  $\rightarrow$  output: file open for writing
	- ios::binary  $\rightarrow$  binary: operations are performed in binary mode
	- ios::ate  $\rightarrow$  at end: output position starts at the end of the file
	- ios::app  $\rightarrow$  append: all output operations happen at the end of the file, appending to the existing contents
	- ios::trunc  $\rightarrow$  truncate: existing file contents are discarded

# Open the file

```
int main() { 
      fstream f; //create the object
      f.open ("file.txt", ios::app); //open(const char* filename, mode)
      return 0;
```

```
}
```
- Modes can be combined using the bitwise OR operator
	- f.open ("file.txt", ios::out | ios::app);
- Not all combination of modes are valid
	- E.g. append and truncate

# Warning about opening files

- If there is already a file open in the stream it will not open another file
	- Check if the stream has a file open using is open () or with fail()

```
f.open ("some_file.txt");
if (f.is_open()){
      //perform operations
}
else{
      cout << "Error opening file" << endl;
}
```
#### Perform Action on the File

• Reading (Precondition: the file is not empty)

```
int num = 0;
ifstream f;
f.open ("numbers.txt");
f >> num;
//can read the entire file by doing a while (!f.eof()){} 
//(eof == end of file)
//read a single character with get(), read a line with getline()
```
• Writing (Caution: know where the cursor is in the file)

```
ofstream f;
```

```
f.open("an_awesome_story.txt");
```
f **<<** "Once upon a time…" **<<** endl;

### Close the file

• Don't forget to do this when you are done with the file

my\_file\_obj.close();